## **U3D : 3D PDF animations** - how to make them:

Save this code as "playit4.js" ( or any other *name*.js ):

```
rollit = scene.animations.getByIndex(0);
rollit.speed = 10;
rollit.oneFrame= 1 / rollit.framesPerSecond;
rollit.showTime= rollit.currentTime = 0.0;
rollit.endTime = 0.0;
rollit.forward = false;
scene.activateAnimation(rollit);
function playit( start frame, end frame ) {
       rollit.showTime = rollit.currentTime = start frame;
       rollit.endTime = end frame;
       rollit.forward = true;
}
\text{clockit} = \text{new TimeEventHandler}clockit. onEvent = function(event){
       if (rollit.forward)
       \{rollit.showTime = rollit.currentTime + (event.deltaTime * (rollit.speed * 0.1));
              if (rollit.showTime > rollit.endTime)
              {rollit.showTime = rollit.endTime;
                      rollit.forward = false; \}rollit.currentTime = rollit.showTime;
                             scene.update();
       }
}
runtime.addEventHandler(clockit);
```
## Include the 3D file and the script

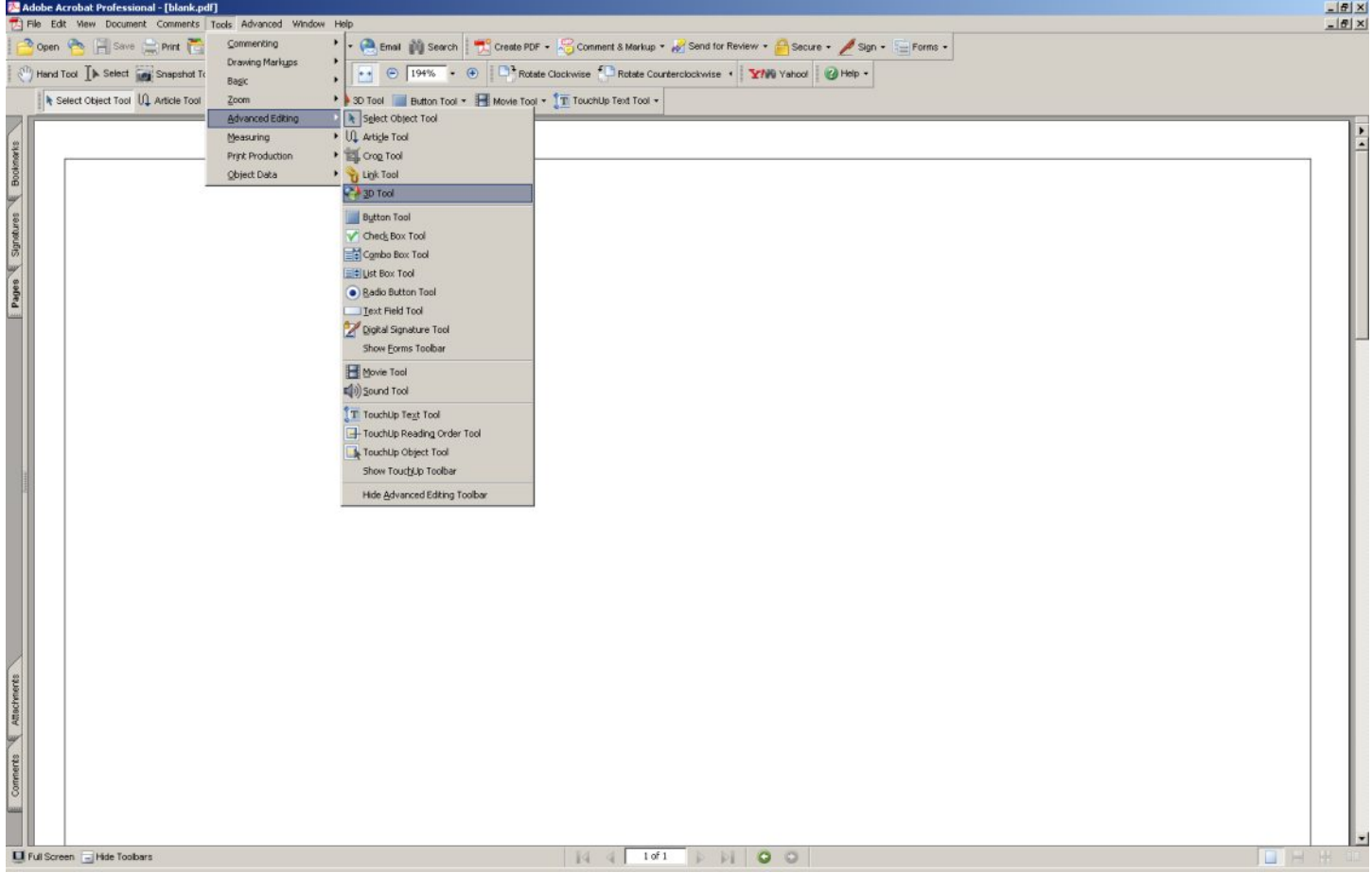

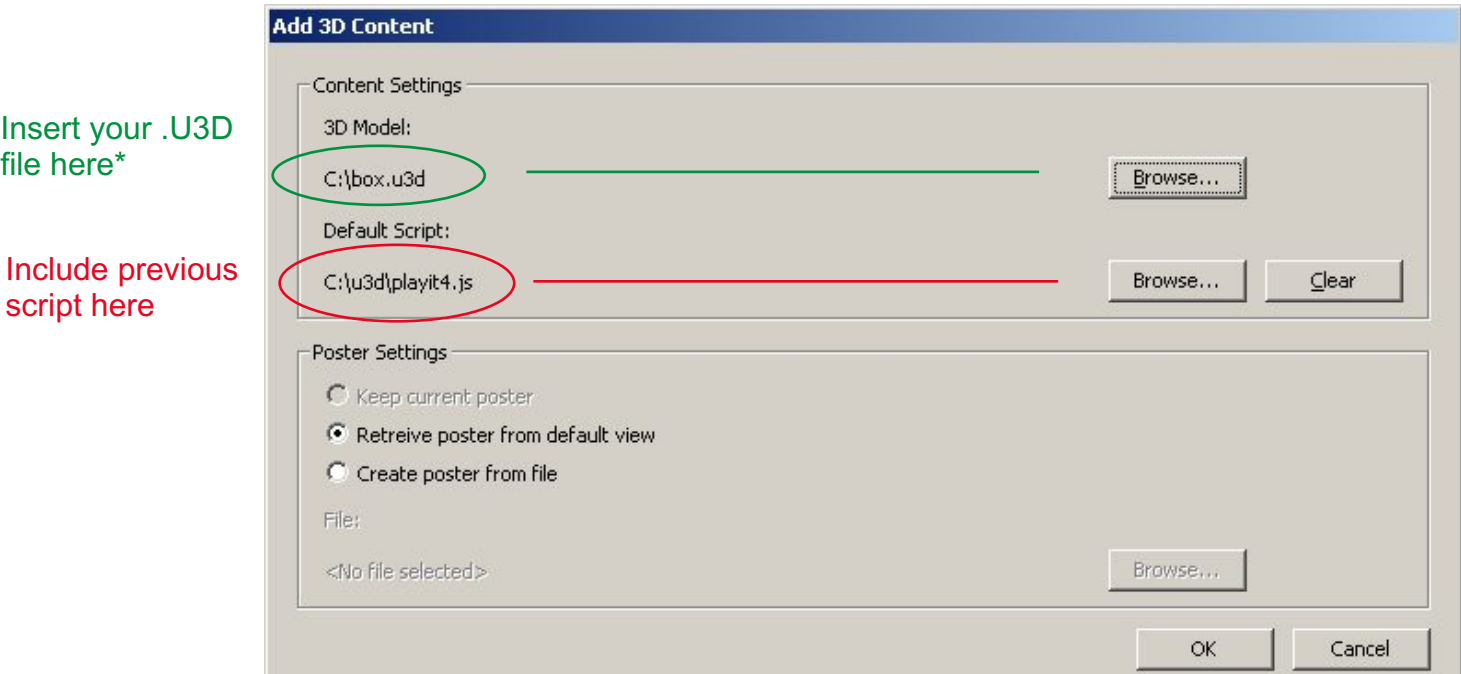

\* Your 3D file must have a animation integrated otherwise nothing happens for example:

make a animation in your 3D program (ex. 3dsmax) and convert it to .U3D ( with right hemisphere deep exploration for example)

## Include the animation buttons

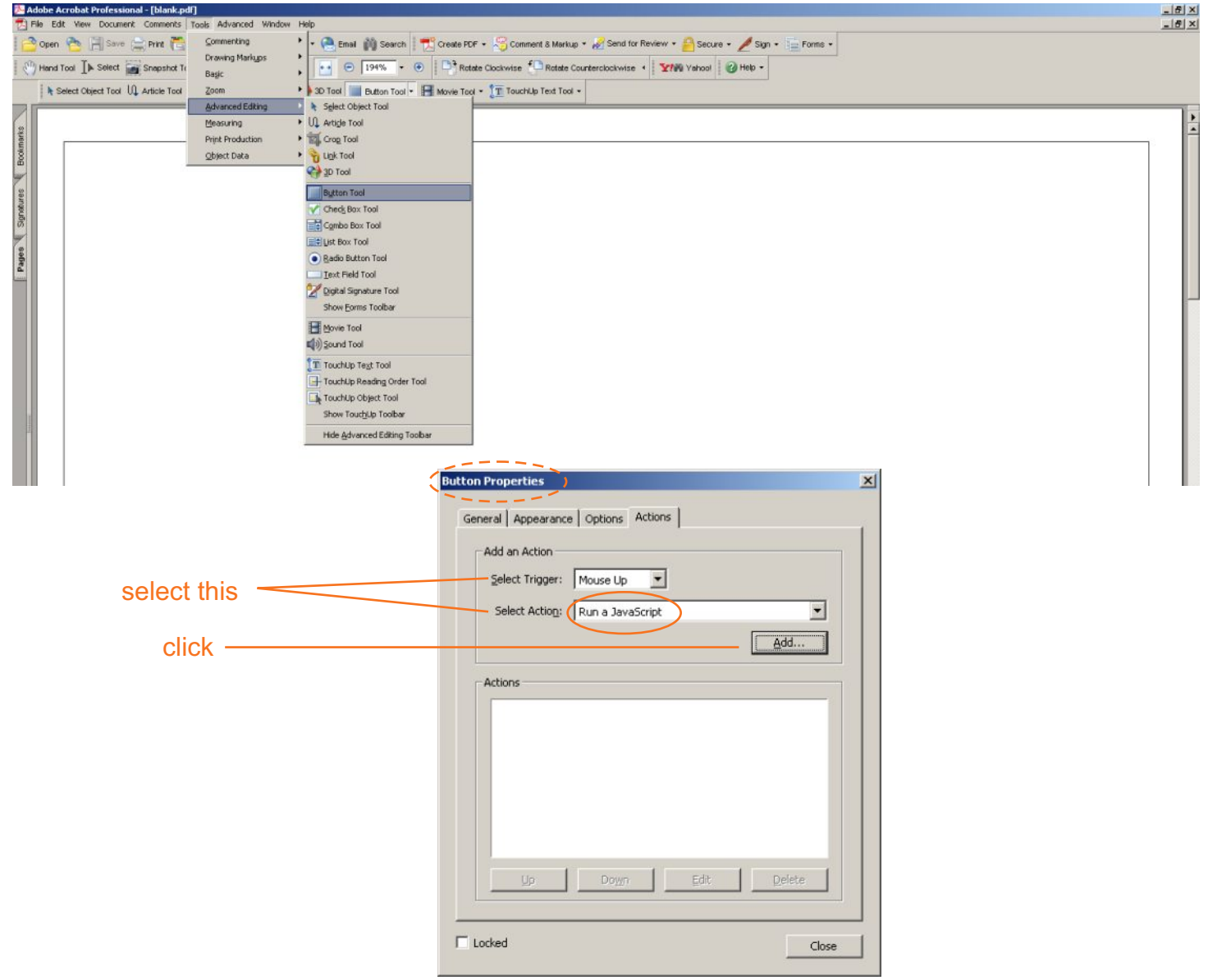

insert this code in the window:

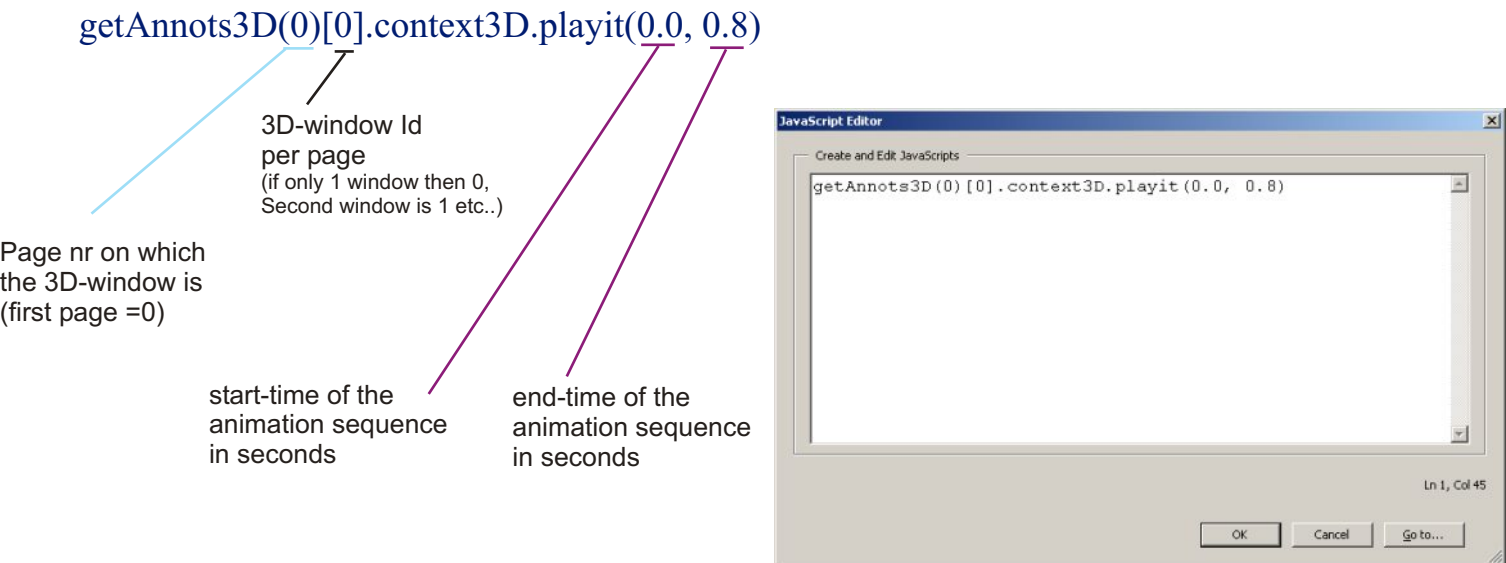

Make a button for every part of the animation you want just change start and end time to where the different sequences start and end. Decoration and labeing is up to you. This is just one way to do it. I guess there are other ways too.

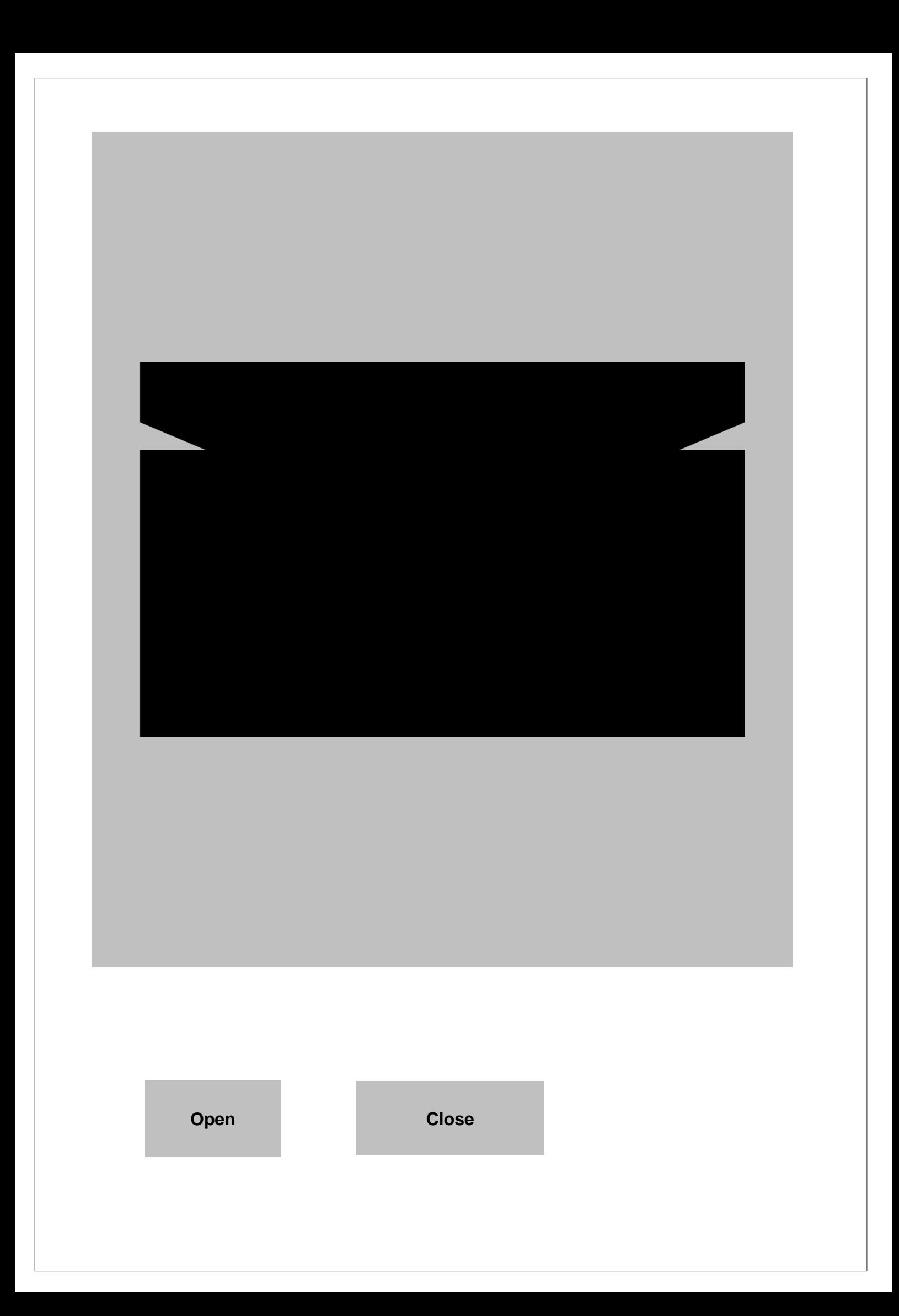